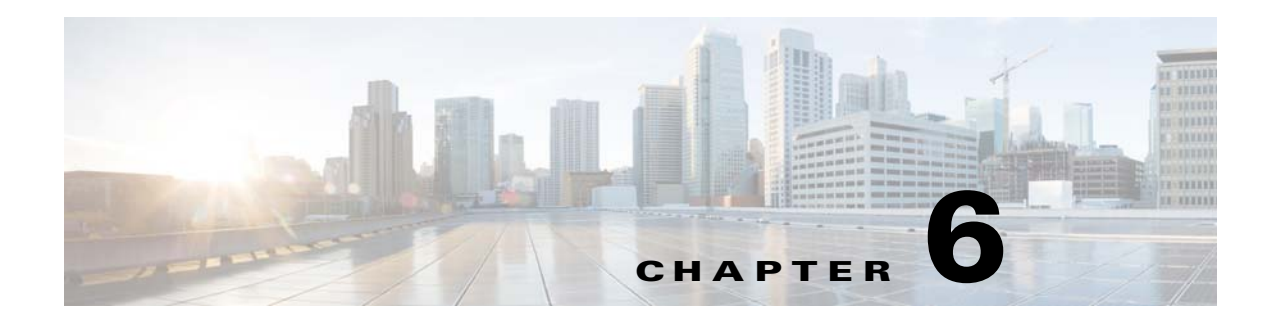

# **Creating a Unix File Dependency**

# **Overview**

Job dependencies mean that jobs depend on the status (such as **Completed Normally**) of other jobs to run. Using file dependencies, you can have jobs depend on the availability and status of files as a condition of execution. File dependencies are set up using the **File Dependency** dialog which is accessible when you create or edit a job definition.

In this chapter, we will create a job (**Unix\_Download**) that is dependent on the existence of the *UNIX\_log.txt* file.

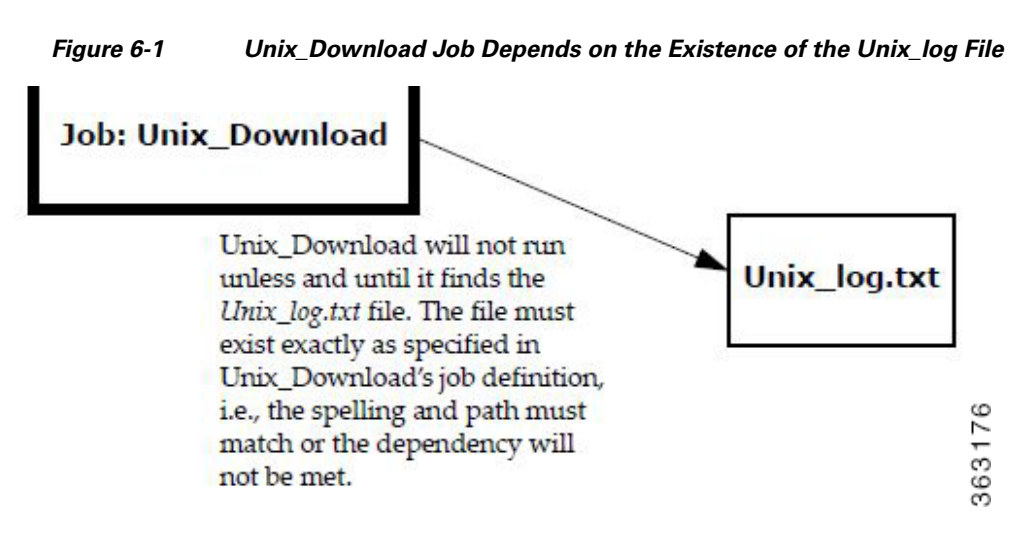

To properly complete this exercise, you need to have a solid understanding of the following concepts:

- **•** How to add and create a new job definition
- **•** How to navigate to and between the **Jobs** pane and the **Job Activity** pane

This chapter describes how to:

- **•** Create a job with a file dependency
- **•** Create a file to satisfy the dependency

Г

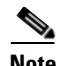

**Note** To complete the exercises in this tutorial, you need to: Install Enteprise Scheduler in the default directory Scheduler (or the examples in this tutorial will not work properly) Select the Super User option in your User definition Configure a default agent Create and have available the work day calendar

# **Creating a Job with a File Dependency**

To create a job with a File dependency:

- **Step 1** From the **Navigator** pane, select **Definitions>Jobs** to display the **Jobs** pane.
- **Step 2** Right-click in the **Jobs** pane of the console and select **Add Job** from the context menu, or click the **Add Job** button on the Scheduler toolbar.

The **Job Definition** dialog displays.

- **Step 3** In the **Job Name** field, type **Unix\_Download**.
- **Step 4** In the **Command** field, enter the full path to the file:

#### **/Unix\_Test\_5.sh**

- **Step 5** Click the **Schedule** tab and from the **Calendar Name** list select the **work day** calendar.
- **Step 6** Click the **Run** tab and from the **Runtime User** list, select a user who can access the Unix agent.
- **Step 7** Click the **Dependencies** tab.
- **Step 8** Display the **File Dependency** dialog by clicking the **Add** button and selecting **Add File Dependency**  field.
	- **a.** Enter **/Unix\_log.txt** in the **File Name** field**.** The full path to this file must be typed in because the file does not yet exist. We will create *Unix\_log.txt* later, in the section ["Creating a File to Satisfy the](#page-3-0)  [Dependency" on page 4](#page-3-0).
	- **b.** The **Agent Name** field should already have a Unix agent listed–the agent you selected as your default agent at the beginning of this tutorial. If there is no agent listed or an agent other than the Unix agent is selected, then select your local Unix agent from the **Agent Name** list.

**Note** The Unix\_log.txt file must reside in the / (root level) of the machine where the Unix agent is installed so this tutorial works properly.Click **OK** to accept the default settings. Enteprise Scheduler's default is that the dependency is met after the file is created.

#### **Step 9** Click the **Dependencies** tab.

The full path to *Unix\_log.txt* displays in the **Dependency Name** column. The **Type** of dependency is listed as **FILE** to indicate that it is a file dependency.

- **Step 10** Click **OK** to save the job definition for **Unix\_Download**.
- **Step 11** Click **OK** in the **Effective Date** dialog to add the job to the schedule.

## **Viewing the Job in Production**

To view the job in production:

- **Step 1** Open the **Job Activity** pane.
- **Step 2** The **Unix\_Download** job first appears with a **Waiting on Dependencies** status. It goes through different stages and ends in a **Scheduled** status.

| 4 Operations<br>Job Activity          |                                    |                  | Job No. | . Name                | Status                  | Parameters | Curr         |
|---------------------------------------|------------------------------------|------------------|---------|-----------------------|-------------------------|------------|--------------|
| Event Activity                        |                                    |                  | 3370    | Unix_Download (1)     | Waiting On Dependencies |            | ۸            |
| Alerts                                |                                    |                  | 3366    | UNIX TEST 1 (1)       | Waiting On Dependencies |            |              |
| $\mathcal{S}_{\text{Log}}$            | $\triangle$                        | D                | 3354    | UNIX TEST Group 1 (1) | Waiting On Operator     |            |              |
| <b>Schedules</b>                      |                                    |                  | 3353    | Unix Test 2 (1)       | <b>Error Occurred</b>   |            |              |
| ņ                                     |                                    |                  | 2773    | Agent Job 2 (2)       | Waiting On Dependencies |            |              |
| Master Status                         |                                    |                  | 2771    | Agent Job1 (1)        | Waiting On Operator     |            |              |
| Definitions                           | $\triangle$                        | $\triangleright$ | 2576    | JobsThatDoNOTRun (1)  | Waiting On Children     |            |              |
| $\triangleright$ $\Box$ Jobs          | Ą                                  |                  | 2575    | JobsThatRun (1)       | Waiting On Children     |            |              |
| <b>ELL</b> Calendars                  |                                    |                  | 2574    | Group5 (1)            | Completed Normally      |            |              |
| Actions                               | Ą                                  |                  | 2573    | Group4 (1)            | Completed Normally      |            |              |
| $\triangleright$ $\mathscr{P}$ Events |                                    | D-               | 2572    | Group3 (1)            | Waiting On Children     |            |              |
| 57<br><b>Job Classes</b>              | Ą                                  | D                | 2571    | TimeWindowTests (1)   | Active                  |            |              |
| <b>XE</b> Variables                   | 4                                  |                  | 2570    | CalendarTests (1)     | Completed Normally      |            |              |
| Agent Lists                           |                                    |                  | 2358    | JobsThatDoNOTRun (1)  | Waiting On Children     |            |              |
| e Queues                              |                                    |                  | 2357    | JobsThatRun (1)       | Waiting On Children     |            |              |
| <b>Resources</b>                      |                                    |                  | 2354    | Group3(1)             | Waiting On Children     |            |              |
| Fiscal Calendars                      | $\ddot{\uparrow}$                  |                  | 2353    | TimeWindowTests (1)   | Completed Normally      |            | $\checkmark$ |
| X Administration                      | $\left\langle \cdot \right\rangle$ |                  | III.    |                       |                         |            | ×            |

*Figure 6-2 Unix\_Download Job Scheduled to Run*

**Step 3** Select the **Unix\_Download** job occurrence.

- **Step 4** Right-click the **Unix\_Download** occurrence and select **Details** from the context menu to see its **Job Detail** dialog.
- **Step 5** Click the **Dependencies** tab to view the file dependency status.

The **Job Detail** dialog displays the file dependency for this job.

**Step 6** Click **OK** to close the dialog.

a ka

### <span id="page-3-0"></span>**Creating a File to Satisfy the Dependency**

In this example, the dependency only requires that the file exists and does not require any specific data. For this exercise, we just create an empty file since the job does not require any data from the file. Normally, however, this kind of dependency is set up because the job uses the data from the file's input.

To create a file to satisfy the dependency:

**Step 1** Open a new document in a text editor or word processing program, such as vi, joe or pico.

- **Step 2** Go to the directory where you copied the tutorial files. For your file to satisfy the dependency, the name must match **exactly**. File names are case-sensitive in Unix so even if a file has the same spelling, if some of the letters in the name are not the same case, the name is not recognized.
- **Step 3** Rename the *Unix\_log.txt* file to *Unix\_Log.txt*:

**mv Unix\_log.txt Unix\_Log.txt**

### **Monitoring the Job in Production**

Open the **Job Activity** pane.

You can see that the file dependency for the **Unix\_Download** job is met and the job goes from a **Waiting on Dependencies** state into an **Active** state.

Congratulations! In this chapter, you have created a job with a file dependency, and fulfilled that dependency requirement by creating the file. By this time, you should also feel comfortable with moving between the **Job Activity** pane and **Jobs** pane, and with the basic procedure for adding a job.